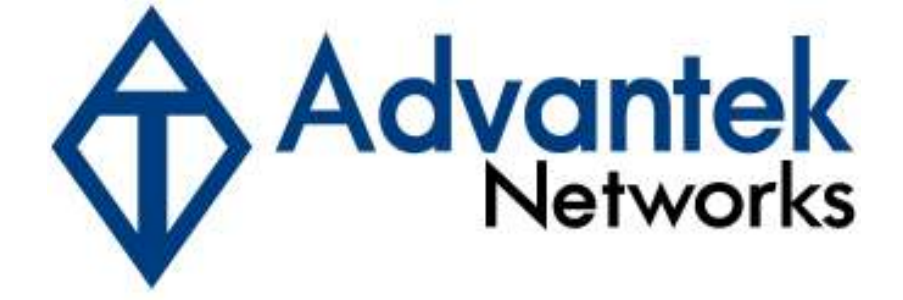

## Wireless - N Broadband Router

# Quick Installation Guide

Model # AWN-11N-RT

#### 1.1 Package Contents

- One Wireless AP Router with 3 or 2 antennas (depends on the model)
- One External Power Adapter
- One CD-ROM (user's manual)
- One RJ-45 Ethernet Cable

### 1.2 System Requirements

- Computers with an installed Ethernet adapter.
- Valid Internet Access account and Ethernet based DSL or Cable modem.
- 10/100Base-T Ethernet cable with RJ-45 connector.
- TCP/IP protocol must be installed on all PCs.
- System with MS Internet Explorer ver. 5.0 or later, or Netscape Navigator ver. 4.7 or later.

## 1.3 LEDs Indication & Connectors of Wireless Router Front Panel LEDs Indication

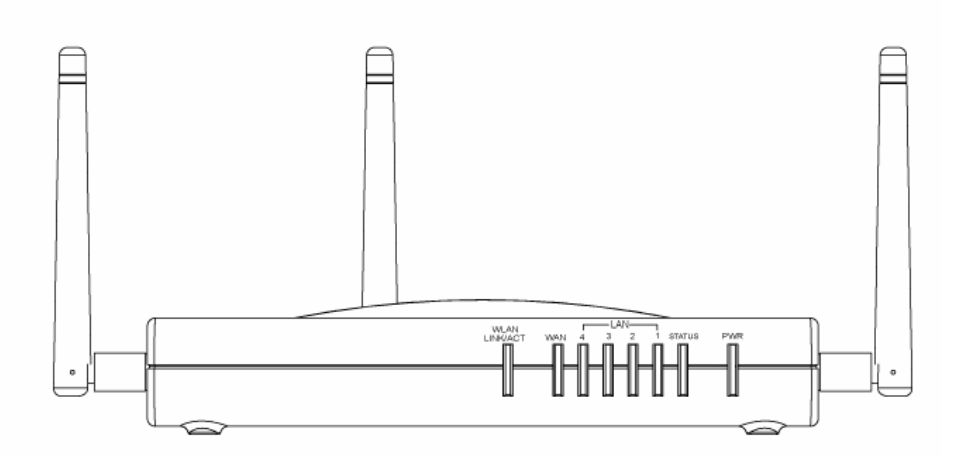

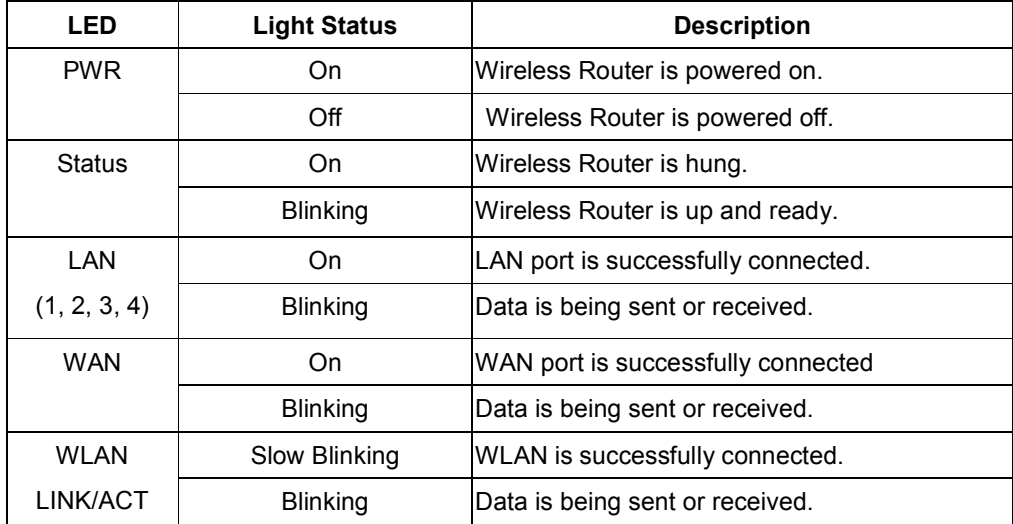

#### Back Panel Connectors

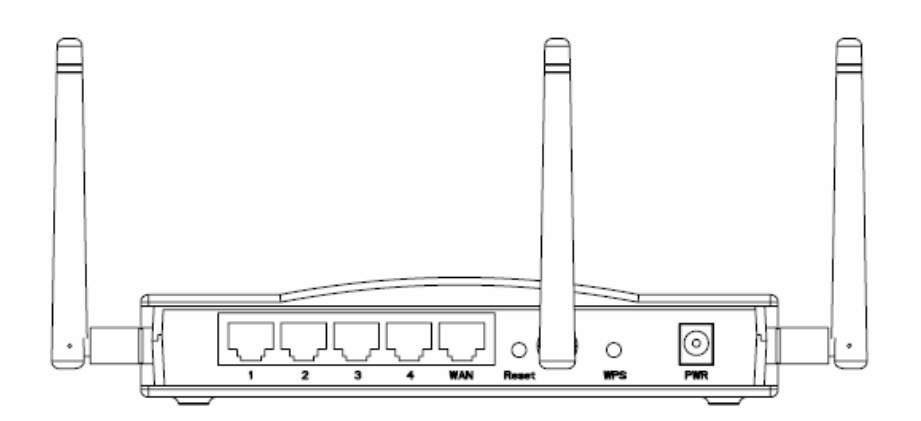

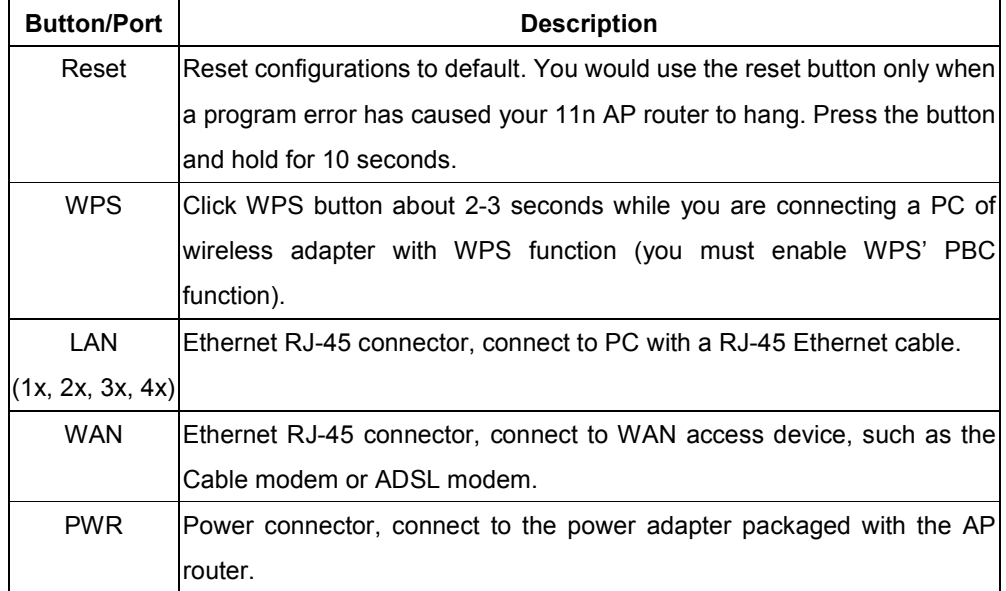

#### 1.4 Installation Instruction

- 1) Power off 802.11n AP Router and DSL/Cable modem.
- 2) Connect computer to the LAN port on the Wireless Router with Ethernet cable.
- 3) Connect the DSL or Cable modem to the WAN port on the Wireless Router with Ethernet cable.
- 4) Power on DSL or Cable modem first, then connect power adapter to the power jack on the rear panel of Wireless Router and plug the power cable into an outlet.
- 5) Check LEDs.
	- a) Once power on Wireless Router, Power LED should be on.
	- b) LAN LED should be on for each active LAN connection.
	- c) The WAN LED should be on when the DSL or cable modem is connected.

Warning: Only use the power adapter is provided from this package, use other power

adapter may cause hardware damage